## **Release 31.5 - Alpha Tracker Release Notes**

#### **New Features / Changes (from SVN3841 to SVN3955)**

- 1. It is now possible to send automated SMS messages to your clients for diary appointments. There are third-party charges for this service. The SMS messages are generated and sent as separate tasks, in the same way as automated diary emails, so that there is a delay between their creation and sending. Three new settings need to be completed to specify the Twilio account details for this feature works.
- 2. To help with document production, you are now prevented from requesting the generation of a document multiple times while the document is being generated.
- 3. Users in the Administrators and Quality groups can now see the "Generate Document" button on the Air Monitoring Details screen, allowing them to re-generate Air certificates.
- 4. A change has been made to the Wallboard to show the Total Value for all members of staff displayed. The total displays whether the Wallboard is displaying time values or finance values.

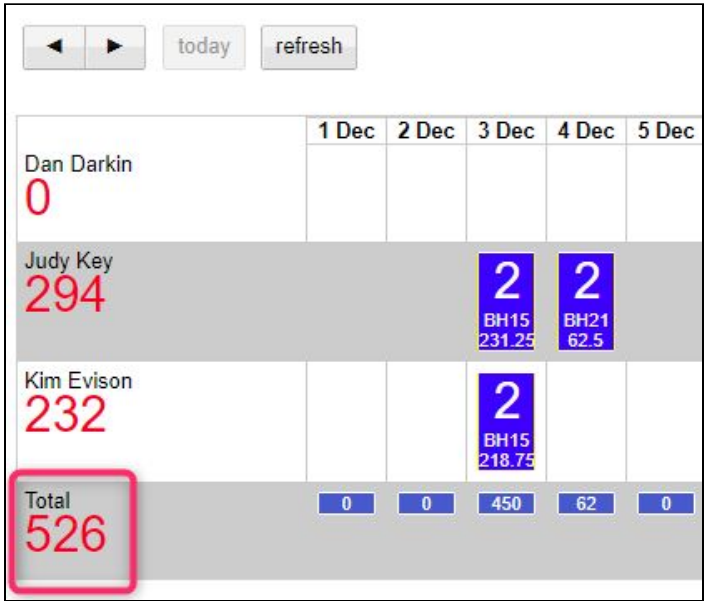

5. A new setting called "Allow Duplicate Site Names" has been added. It defaults to "yes". If set to "yes", then when a duplicate site name is entered a prompt is displayed warning that it already exists, but allows them to continue. If the setting is set to "no", then the user cannot save the site.

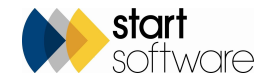

- 6. The Equipment Lists are now restricted so that only users in the Administrators, Lab Admin and Superuser groups can add and delete.
- 7. New settings allow watermarks to be specified for draft reports and the exclusion of signatures from draft reports. These are "Draft Watermark Text" and "Draft Include Signatures".
- 8. It is now possible to control the position and size of the drop zone in Document folders. There are two settings: "Dropzone height in Document Folders" for which the options are standard and compact, and "Dropzone Position in Document Folders" for which the options are bottom and top.
- 9. The Account Manager is now notified when the client uploads a file on the Client Portal. The email notification includes the location of the file. Once a file has been uploaded, an alert record is created. The alert is then sent out from Tracker Dashboard.
- 10. There is a new Setup menu option that lets you specify Floor Translations. These are used to specify the order of floors, particularly when non-numerical indicators are used, eg to make sure that B (Basement) and LG (Lower Ground) appear in the desired order. The option is *Floor Translations*, and it is in the General section of the Setup menu.

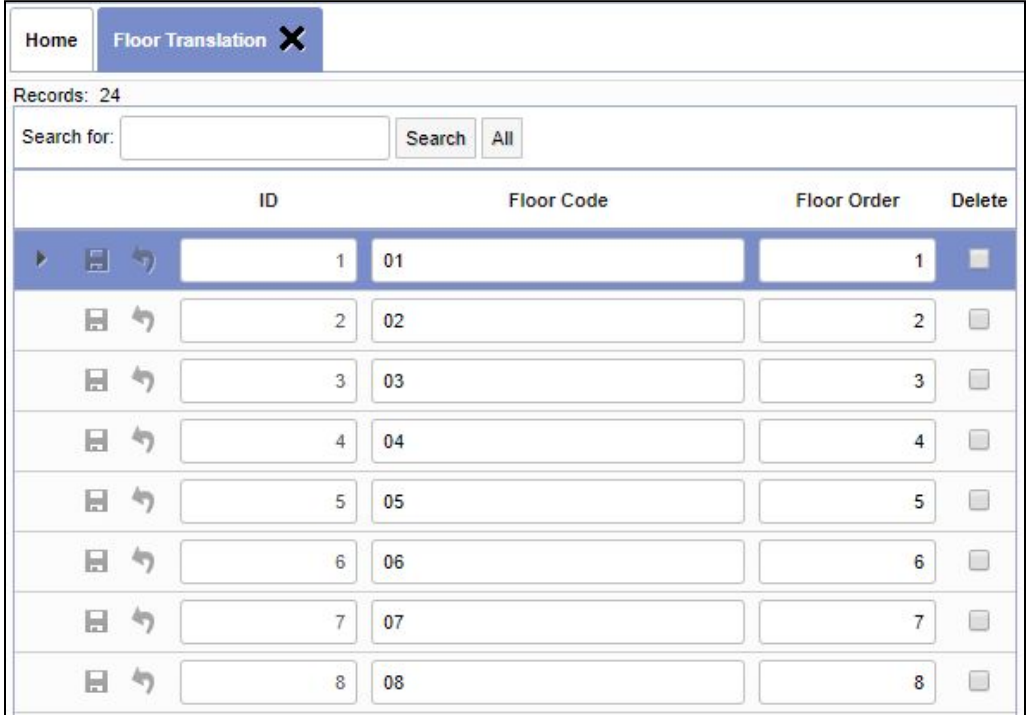

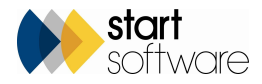

11. The "Caveats Agreed Onsite" field on the Survey Items screen can now be renamed to a label of your choice by using the new setting "Name: Caveats Agreed On-Site". This field is in the "Other" section of the screen - the position of the fields in this section have been tidied up.

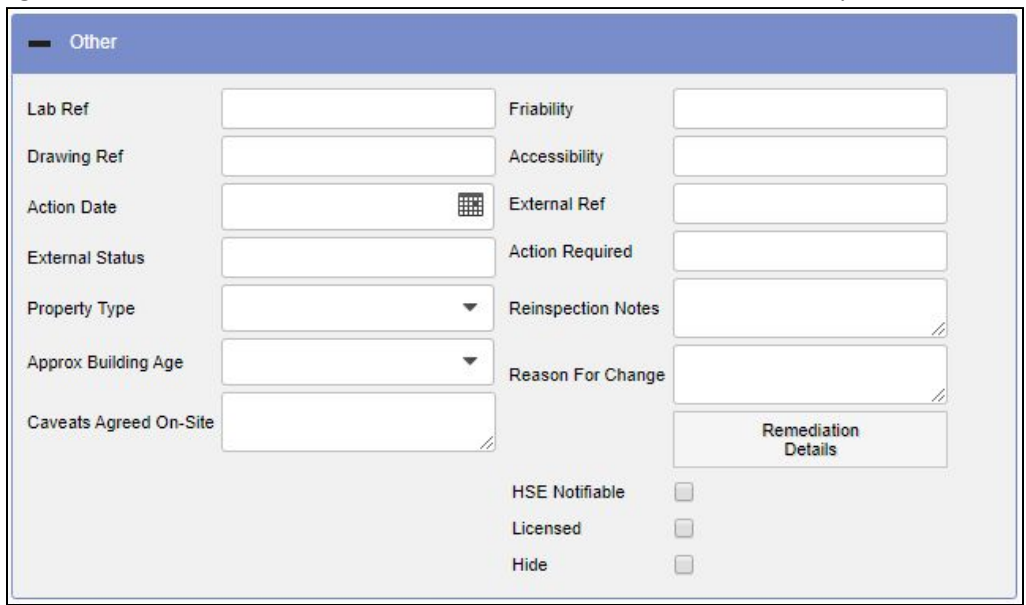

- 12. If you use the Staff Training module, and want to download certificates, you will now find that the certificate filename format has been changed to give more clarity. The files are now named using this format: [staff name] - [training name] [expiry date].
- 13. You can now download copies of your templates yourself, without requiring access to the server. This means that you can access copies of your report templates and standard document templates for Quality purposes or to specify amendments. To download a report template, search for the template on the Report Formats screen and then use the **Download Template** button:

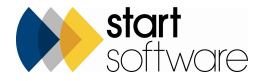

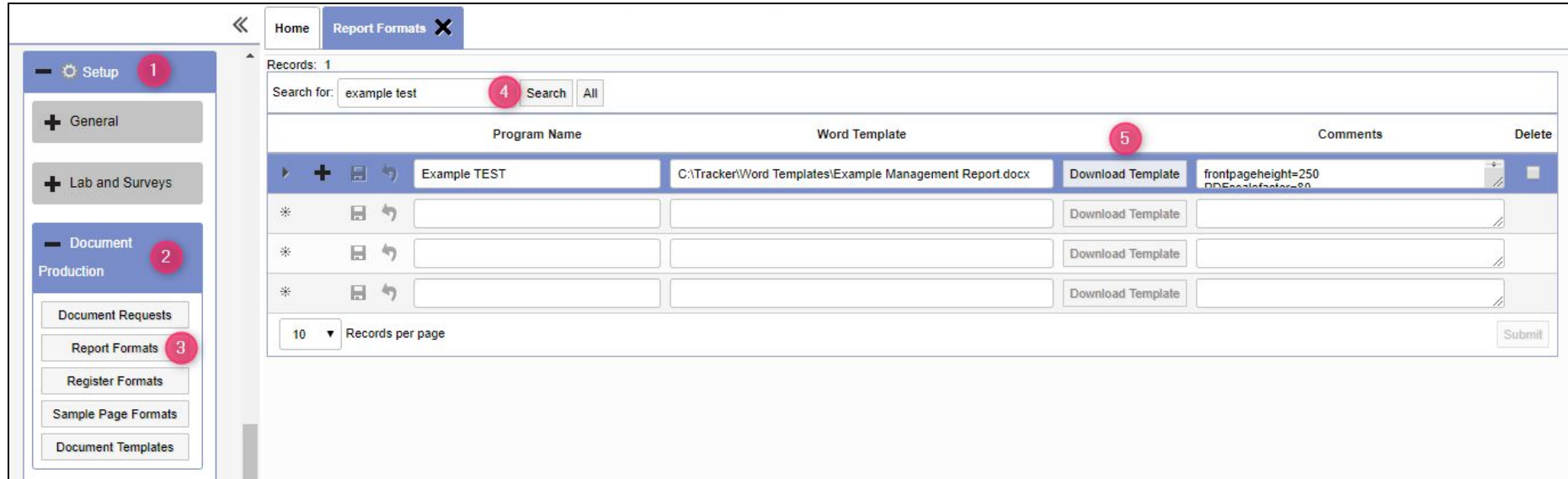

To download the template for a standard document (one that runs from a Word/Excel button), search for the template on the Document Templates screen, click the underlined Template Name to display the details and then use the **Download Template** button.

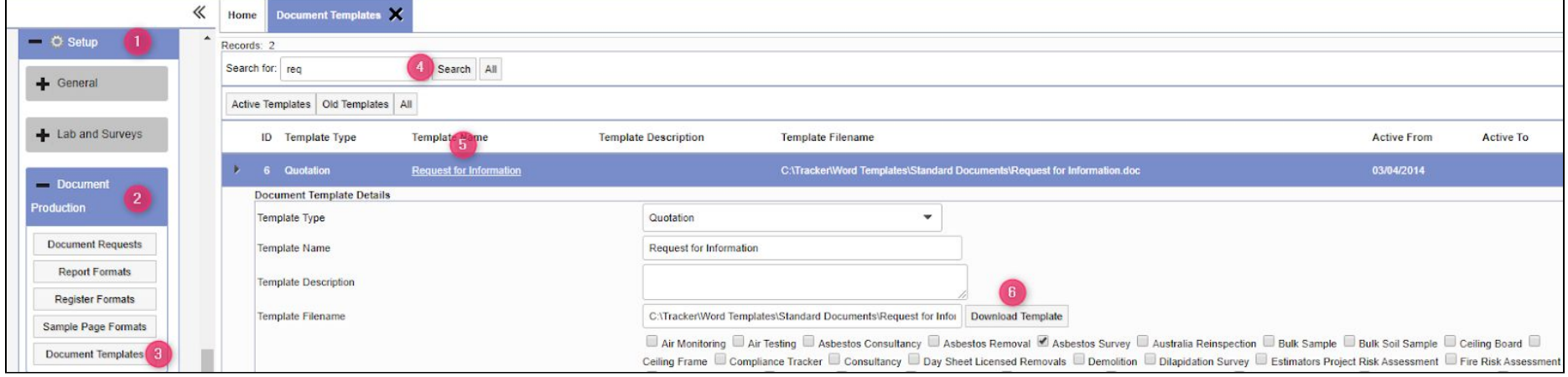

14. Users of our standard "simplified" (Type B) Site Risk Assessment app will find there is a new field at the bottom of the screen, called "Visitors Site Log". You can use this field to record the names of visitors to the site, or any other similar details that you want to capture. Any data entered is also visible on the

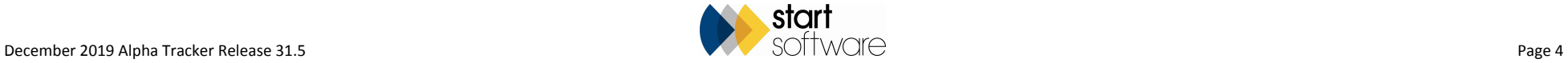

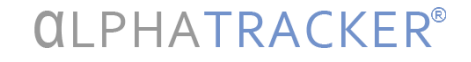

#### Risk Assessment screen:

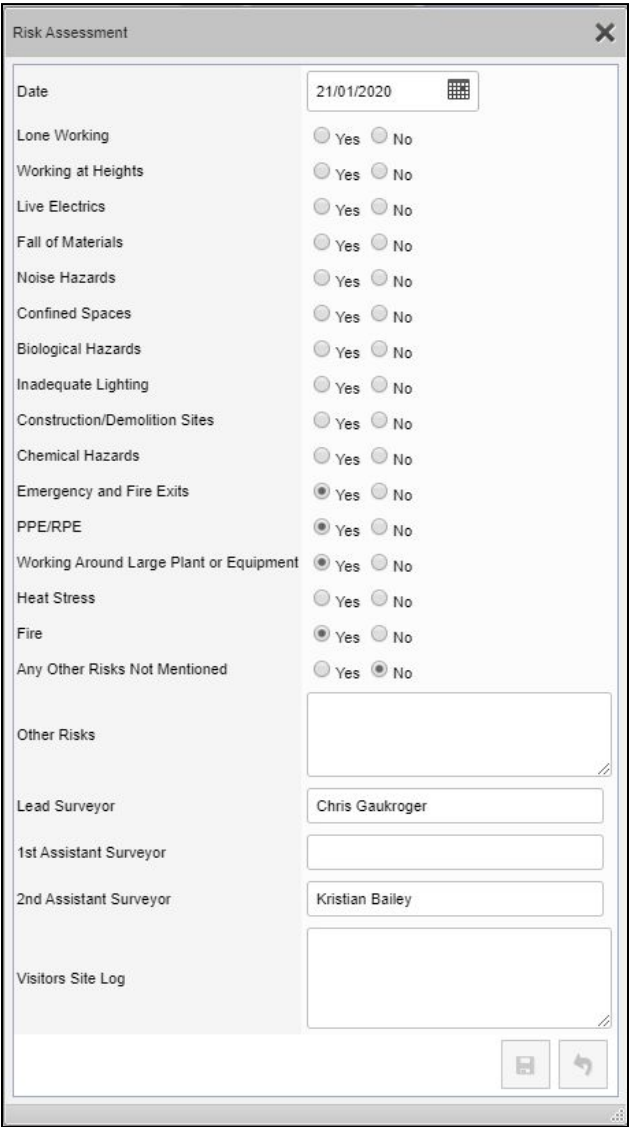

15. The Client Portal now includes a feature for your clients to record and display notes for a site. These notes are only editable on the Client Portal by users in the Client Admin group, ie not standard Client Portal users. On the Site List & Compliance screen, there is a new button on the right-hand side which opens up the notes. Clicking this button displays the following screen:

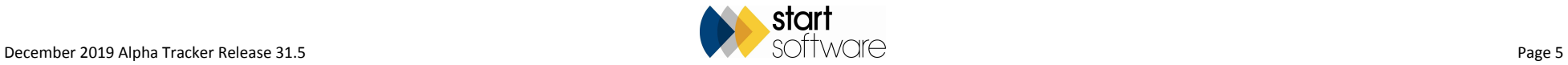

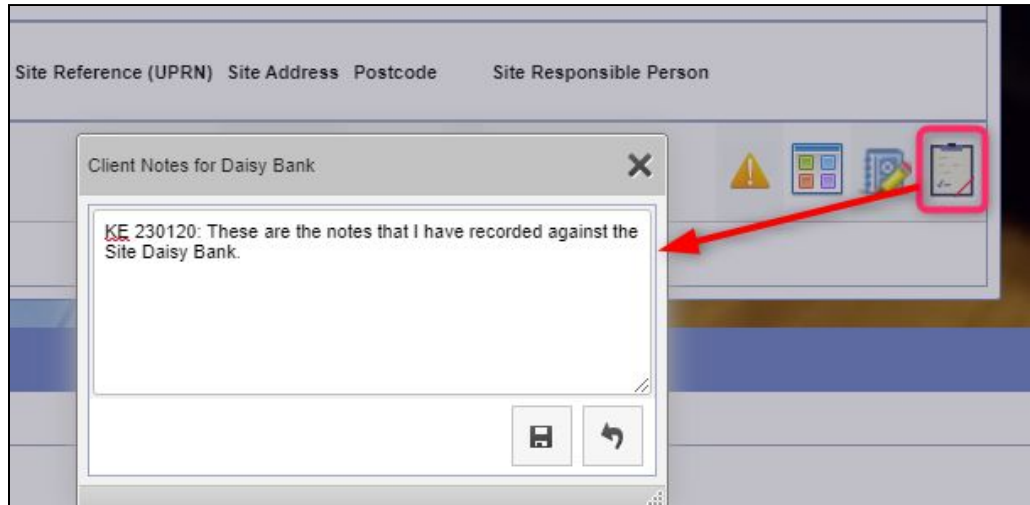

The client notes can also be displayed and edited from a normal Alpha Tracker login. Simply find the required Site and display the Site Details. You will find the Client Notes field towards the bottom of the screen:

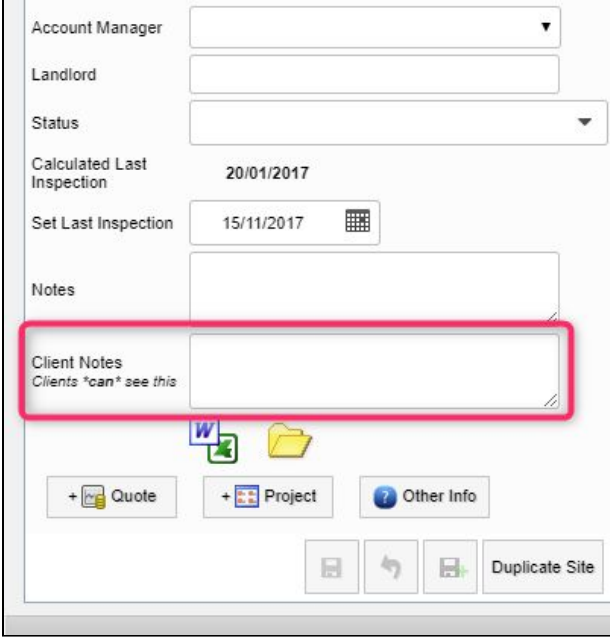

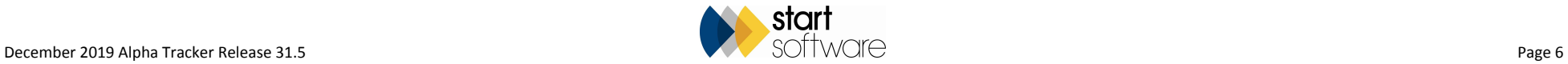

16. The number of unanalysed samples on the Lab dashboard no longer includes closed projects. This is intended to help Labs keep track of their workload.

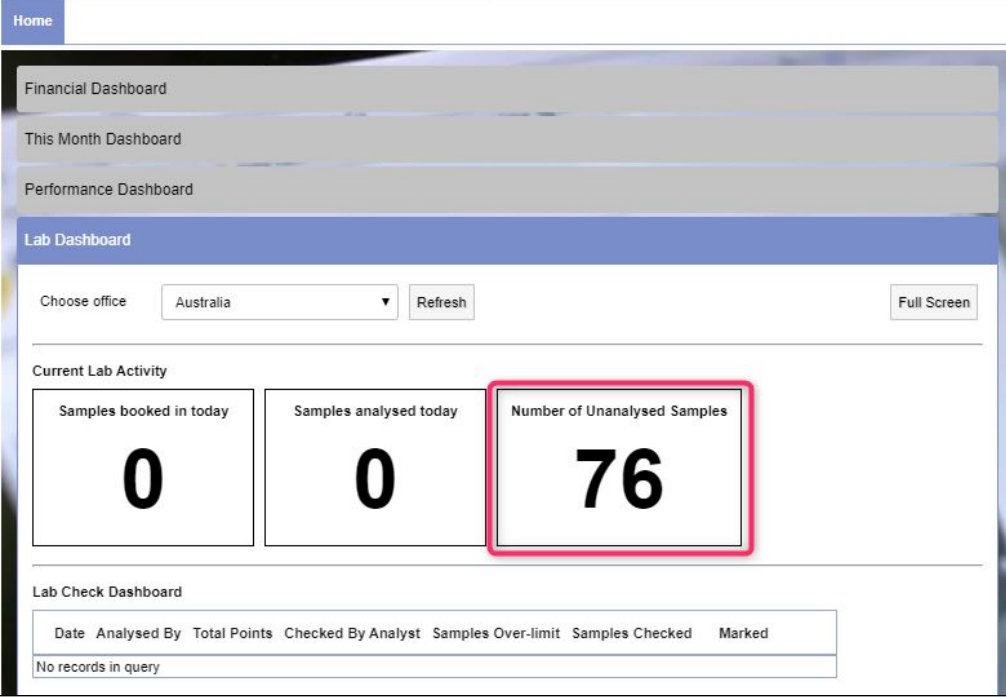

### **Fixes/Minor Changes**

There have also been numerous fixes/minor changes in this release, including:

- An issue with the project folder was not being created when saving a new project has been fixed.
- A bug in the Create Site Re-inspection XML function has been fixed. In certain circumstances, duplicate buildings were being created.
- Performance improvements have been made to the site asbestos register screen on the Client Portal.
- Any \*.docx and \*.xlsx files in the Document folder will now display with a file icon.
- A minor change has been made to the base filter when transferring data between Alpha Trackers.
- The Friable and External Status fields have been added onto the Survey Items Import, Export and Re-inspection XML Import screens.

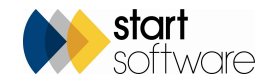

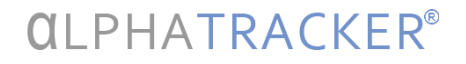

- Passwords will now re-set correctly if they contain a semi-colon or equals symbol. Extra logging has also been added to the change password code.
- If the Lab section is switched off, the Lab Dashboard on the Home screen is no longer displayed.
- The Excel export from the client site register now includes the PA score breakdown.
- Further improvements have been made to the displaying and filtering of registers on the Client portal.
- The ID field on automated diary appointments has been made read-only.
- Group names, in Web Security, are no longer editable.
- Minor improvements have been made to adding additional projects to an invoice to improve performance and prevent zero value cost breakdown lines being added to the invoice.
- An issue with loading the Asbestos Register for site-restricted users has been fixed.
- The Search on the Equipment List has been improved by adding a detailed search section.
- An issue with broken image tags showing on the HTML editor when viewing appointment details has been fixed.
- An issue with the hyperlinks on the login page and main menu not using HTTPS has been fixed. Issues with the hyperlinks not opening in a separate tab have also been fixed.
- The setting "Should the Google Docs previewer be used in the client portal?" has been renamed to "Should the PDFs be previewed in the client portal?"
- Items and locations will now be case-corrected even if they have a space before the first character. The case correction removes any leading and trailing spaces and then corrects the case.
- A change has been made to the Survey Items screen so that it will now validate the Asbestos Type score against the Identification. If the Asbestos Type score is wrong then a validation message will be shown to the user.
- The Query Writer SQL views have been updated so that the columns are named in a more client-friendly fashion.
- New code checks if the client has their own Re-inspection app before pushing XMLs into a subfolder. Previously it did this for all records created.

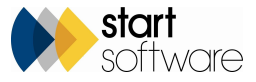